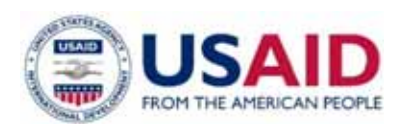

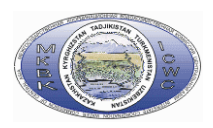

### **Адаптация управления водными ресурсами трансграничных вод бассейна Амударьи к возможным изменениям климата**

# **Отчет по результатам проект PEER**

## **Позиция 4.1 Подготовка программного продукта**

**Руководитель проекта, проф. В.А.Духовный**

**Ответственный исполнитель по позиции А.Г.Сорокин**

**Исполнитель работ Т.В.Кадыров**

**Ташкент, октябрь 2017** 

#### **Введение**

В отчете представлены результаты проекта PEER по позиции 4.1 "Подготовка программного продукта". Выполнены следующие работы:

- Модель зоны планирования
- Проведена серия расчетов для различных сценариев,
- Написано руководство,

Работа выполнена исполнителем Кадыровым Т.В. под руководством Сорокина А.Г.

Модуль оптимизации зоны планирования – 2 МБ и состоит из:

- Модель оптимизации,
- Скрипт экспорта БД,
- Скрипт экспорта данных из модели оптимизации в БД,
- Скрипт запуска модели оптимизации

### **1. Цель и задачи**

Цель работы – создание модуля для оптимизации сельскохозяйственных культур, для оптимизации по критерию минимальное отклонение от продовольственной корзины для сценария продовольственной безопасности (FSD) и оптимизации по критерию максимальная добавочная стоимость для сценария экспортного потенциала (ESA). С возможностью чтения данных из БД и дальнейшего экспорта результатов в ту же БД.

Задачи:

- A) Разработка модуля оптимизации
- B) Создание БД
- C) Реализация инфраструктуры для возможности «общения» модуля с БД

### 2. Состав работы

Разработан модуль оптимизации с\х культур с возможностью чтения данных из БД и скрипт для экспорта результатов расчета модуля в БД.

Функционал модуля:

- > Импорт\экспорт данных
- > Ряд регулируемых ограничений для оптимизации
- > Возможность интегрирования модуля в интерфейс для ввода данных и

вывода результатов в табличном и графическом видах.

Для оптимизации используется решатель MINOS5, который поддерживает решение задач линейного и нелинейного программирования. В данном решателе используется очень эффективный и надежный метод для поиска экстремумов - метод пониженных градиентов, который использует преимущества разряженных моделей. Для моделей с нелинейными ограничениями используется итеративный алгоритм проекций Лагранжиана, который итеративно решает подзадачи с линейными ограничениями. Такой итеративных метод гарантирует поиск оптимального решения.

## 2.1 Необходимый инструментарий:

- > Язык алгербраического моделирования GAMS 24.5.6
- $\triangleright$  СУБД MySQL 4.1 и выше
- > Драйвер для подключения к БД Connector/ODBC

## 2.2 Среда разработки ПО:

1) GAMS - высокоуровневый язык алгебраического моделирования для решения задач оптимизации. GAMS разработан для решения задач линейного программирования, нелинейного программирования и для решения задач комбинированной интегральной оптимизации. Он предназначен для сложных, крупных приложений моделирования и позволяет пользователю создавать большие поддерживаемые модели, которые могут быть адаптированы к новым задачам. GAMS доступен для использования на различных платформах и модели легко переносить с одной платформы на другую. GAMS - первый язык алгебраического моделирования, он имеет интегрированную среду разработки (IDE) в который встроен

набор солверов разработанных сторонними лицами для решения различных задач оптимизации.

2) **MySQL** - свободная реляционная система управления базами данных. Разработку и поддержку MySQL осуществляет корпорация Oracle, получившая права на торговую марку вместе с поглощённой Sun Microsystems, которая ранее приобрела шведскую компанию MySQL AB. Продукт распространяется как под GNU General Public License, так и под собственной коммерческой лицензией. Помимо этого, разработчики создают функциональность по заказу лицензионных пользователей. Именно благодаря такому заказу почти в самых ранних версиях появился механизм репликации.

## 3. Схема структуры связей между таблицами в СУБД MySQL

#### Данные по с\х культурам

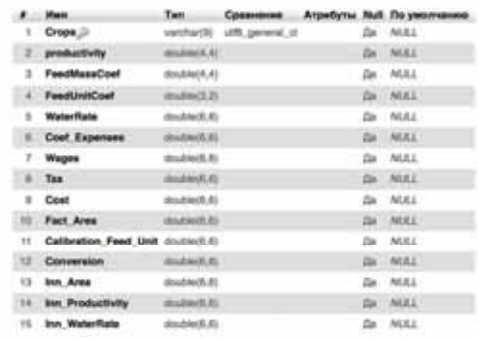

#### Данные для вывода коэффициентов

Данные по животноводству

 $\begin{tabular}{lcccc} $l$ & **Cost & minimum \\ $l$ & **Cost & minimum \\ $l$ & **Cost\\ $l$ & **Cost\\**********************************************$ 

 $\begin{tabular}{lcccc} $\theta$ & then & & & {\bf Cplanance} & {\bf Arpedyrie} & {\bf Nufi} & {\bf Rayel} \\ \hline \end{tabular} \begin{tabular}{lcccc} \multicolumn{3}{c}{\textbf{A}} & & & {\bf Cplanance} & {\bf Atpedyrie} & {\bf Nufi} & {\bf Rayel} \\ & & & & & {\bf Nufi} & {\bf Nufi} \\ \multicolumn{2}{c}{\textbf{B}} & & & & {\bf Rayel} & {\bf Rayel} \\ \end{tabular}$ 

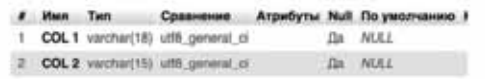

#### Данные по вывода параметров модели

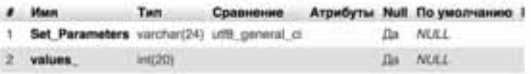

#### Таблица Cattle:

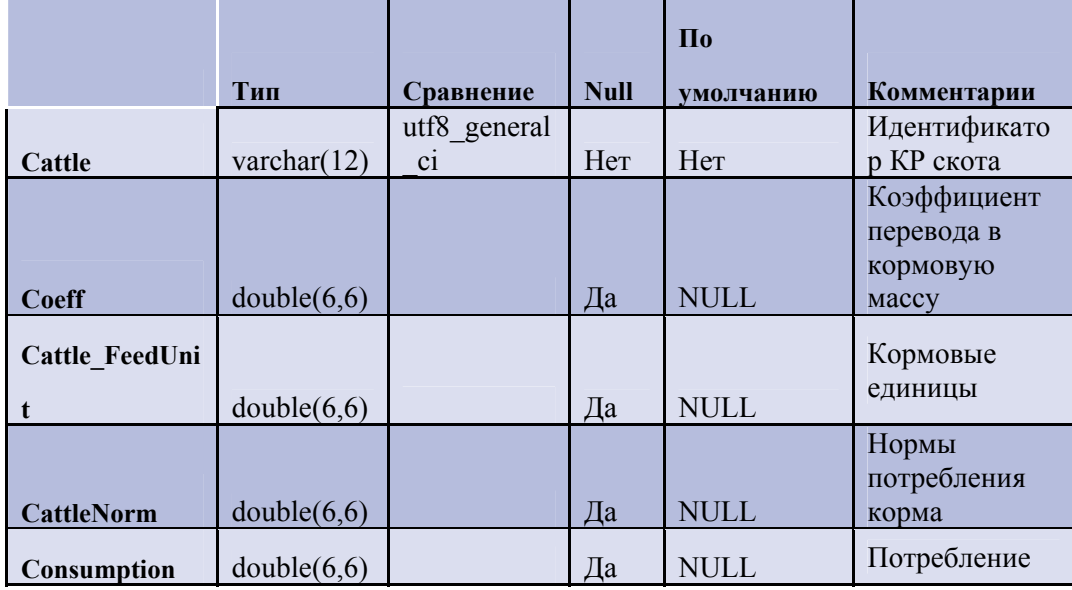

Таблица Crops:

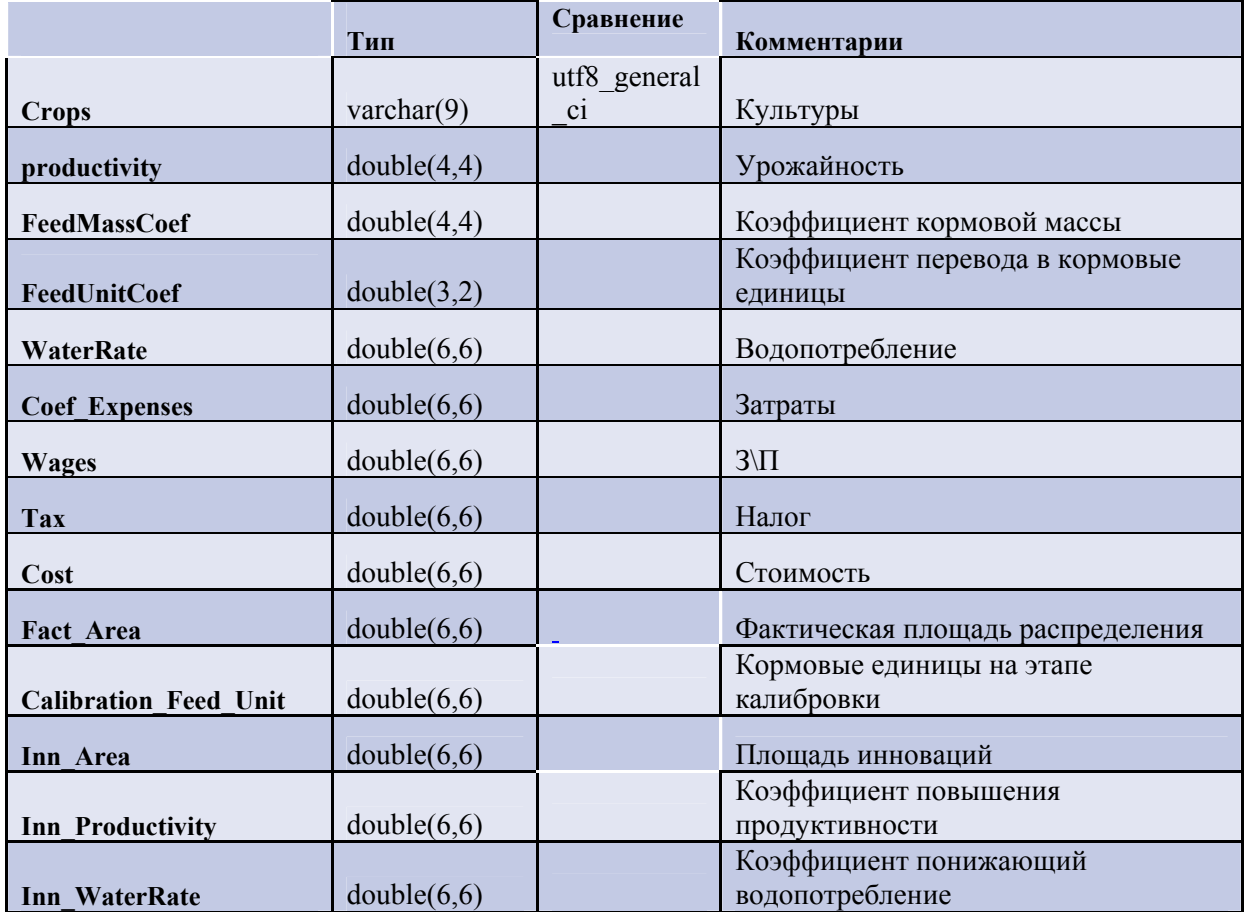

## Таблица Par:

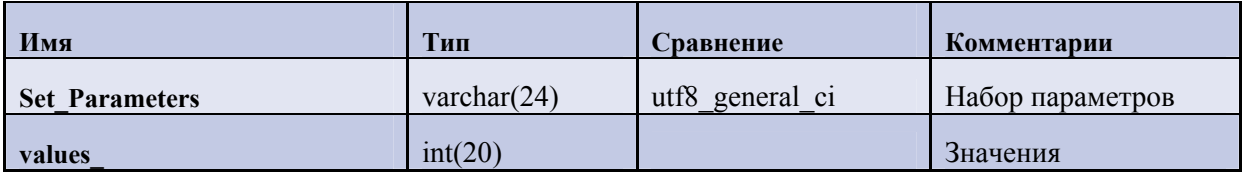

# Таблица CalibrationCoefs:

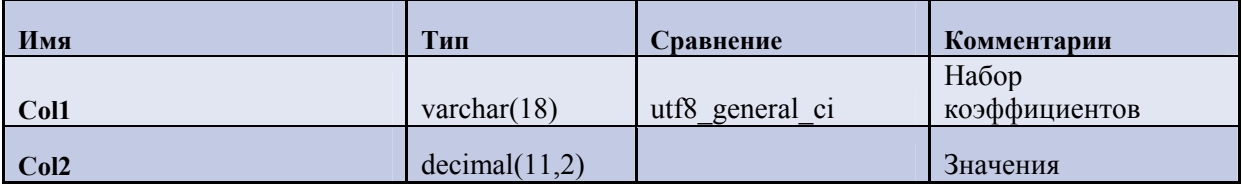

### 4. Структура модуля оптимизации

- 1. Файл импорта базы данных gams.sql (gams new.sql)
- 2. Исполняемый файл gams оптимизационного модуля compute module.gms
- 3. Файл экпорта результатов в базу данных gms2sql.sql
- 4. Файл для запуска всех скриптов PEER COMP MODULE.bat

Краткое руководство пользования:

- 1. Установить драйвер по ссылке
- 2. Сделать импорт БД из файла gams.sql (gams new.sql)
- 3. В исполняемом файле Compute module.gms, в части импорта данных изменить строки типа: **parameter** productivity(crops) /  $\text{Scall} = \text{sql2gms}$ C="DRIVER=MySQL ODBC 5.3 ANSI Driver; Server=localhost; Database=gams; UID =root;" Q="SELECT \* FROM productivity" O="C:\Users\tima0\Documents\gamsdir\projdir\productivity.inc" \$include C:\Users\tima0\Documents\gamsdir\projdir\productivity.inc

Server – адрес сервера СУБД MySQL

UID - имя пользователя

О="путь создания файла экспорта данных из СУБД MySQL"

Sinclude путь созданного файла с данными из СУБД MySQL

- 4. В файле **gms2sql.bat** изменить путь к файлу **gms2sql.sql**. при необходимости изменить имя пользователя в строке "-u root"
- 5. В файле PEER COMP MODULE.bat изменить:
	- 5.1. В строке cd C:\GAMS\win64\24.5 путь к директории с GAMS;
	- 5.2. B строке gams C:\Users\tima0\Documents\gamsdir\projdir\compute module.gms путь к исполняемому файлу Compute module.gms;
	- 5.3. В строке cd C:\Users\tima0\Documents\gamsdir\proidir путь к файлу gms2sql.bat:
- 6. Для расчета запускать файл PEER COMP MODULE.bat